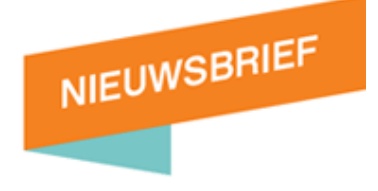

# hcc<sup>o</sup>zeeland

HCC Regio Zeeland, nieuwsbrief 191 – Maart 2021

# **VOORWOORD**

Dit is alweer de 191<sup>ste</sup> nieuwsbrief van de Regio Zeeland, en de 3<sup>e</sup> van dit jaar (2021)

Het is een korte nieuwsbrief dit keer, want er is eigenlijk niet zoveel te melden. We zitten nog steeds in een Locdown, we hebben zelfs een "avondklok" die in ieder geval tot 3

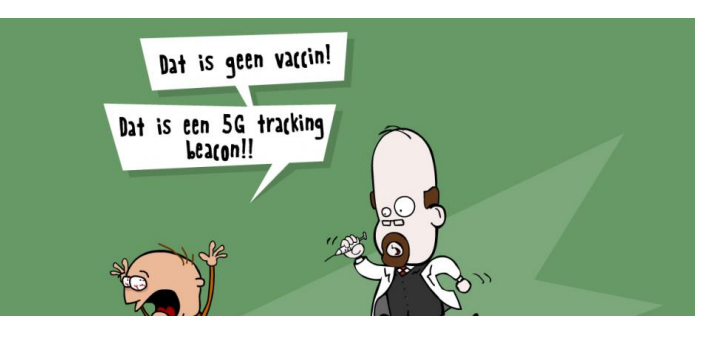

maart, 04:30 uur van kracht is, en het zal niemand verbazen als deze periode dat je niet naar buiten mag tussen 21:00 uur en 04:30 uur, nog verlengd wordt……

# **Fysieke bijeenkomsten**,

De avondklok en de Locdown zorgen er voor dat er ook nog steeds géén fysieke bijeenkomsten mogen plaatsvinden. En wanneer dit weer wel is toegestaan, niemand weet het….. Het enige wat we kunnen melden is, **houdt de regio website in de gaten voor actuele informatie.** 

# **IN DEZE NIEUWSBRIEF:**

Wat kunnen we verwachten in deze ( korte ) nieuwsbrief ?

- Digitale, online bijeenkomsten bij HCC regio Zeeland
- Jitsi meet
- Nieuws vanuit de werkgroep Flight Simulator
- Een handige tip

# **DIGITALE, ONLINE BIJEENKOMSTEN BIJ HCC REGIO ZEELAND:**

In het februari nummer van onze nieuwsbrief hebben we geschreven dat we plannen hebben om "digitale bijeenkomsten" te organiseren. Eigenlijk hebben we al een digitale bijeenkomst, en wel door de werkgroep Flight Simulator, die al lange tijd, een één of twee maandelijkse DIGITALE meeting(s) organiseert en die druk worden bezocht en waar men regelmatig virtuele vluchten met diverse vliegtuigen maakt.

--------------------------------------------------------------------------------------------------------------------------------------

Ook willen we onderzoeken of er ook zoiets mogelijk is voor de andere werkgroepen, 3D en Genealogie. Bij beide werkgroepen is een interessepeiling gehouden, maar de leden van de werkgroep 3D voelen er weinig voor. Maar….. was het idee om dit "echt regionaal" te doen, inmiddels zijn er, of worden er door de landelijke organisatie ( lees: interessegroepen) verschillende iniatieven ontwikkeld om online meetings en Webinars te organiseren. Zo is er in de regio Delft een **actieve 3D** groep met leden die maandelijks digitaal bijeenkomen. Wil je daar, als 3D enthousiasteling aan meedoen, kijk dan op<https://3d.hcc.nl/> voor data en agenda......

En voor de werkgroep **Genealogie,** ook daarvoor zijn we bezig om digitale bijeenkomsten op te zetten. En dat doen we niet alleen, binnenkort gaan we in gesprek met de (landelijke) HCC Genealogie interessegroep, om te bezien of we gezamenlijk bijeenkomsten en Webinars kunnen opzetten. Los van hetgeen dat daar uit komt, op een nog niet gekozen datum willen we, bij wijze van proef, voor onze Zeeuwse genealogen, een proef meeting houden. Enerzijds om de techniek te testen ( niet iedereen is even handig met camera's en microfoons) anderzijds om te kijken wat de interesses en wensen van de deelnemers zijn.

En **last but not least,** er liggen zelfs plannen om, als de COVID-19 pandemie voorbij is, en er weer fysieke bijeenkomsten plaatvinden, de online meetings ook te blijven organiseren want dat kan een mooie aanvulling zijn op de fysieke club events.

-----------------------------------------------------------------------------------------------------------------------------------

# **JITSI MEET:**

Wat we in ieder geval aan de hele Covid19 pandemie hebben overgehouden, is dat we massaal gebruik zijn gaan maken van videobellen. Daarvoor zijn verschillende streamingdiensten op de markt, waarbij HCC heeft gekozen voor Jitsi Meet. Onze online bijeenkomsten vinden plaats via dit platform.

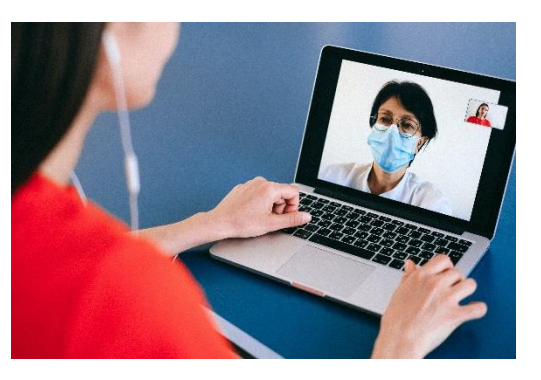

Het is goed te weten, wat anderen vinden van Jitsi Meet.

Onze collega's van androidplanet.nl schrijven er dit over:

*Jammer genoeg nemen veel videobel-apps het niet zo nauw met de privacy van gebruikers. Jitsi Meet is hierop een uitzondering, want de dienst werkt met end-to-end encryptie.*

*Dit betekent dat anderen niet kunnen meeluisteren naar jouw gesprekken. Ook is de broncode openbaar, waardoor we precies weten hoe het programma werkt. Bovendien wordt Jitsi Meet gemaakt door een ontwikkelaar zonder winstoogmerk en heb je geen account nodig om te videobellen. Al deze factoren bij elkaar maken van Jitsi Meet een interessante nieuwkomer in 2020.*

En niet alleen de broncode is openbaar, er is ook een duidelijke, begrijpelijke handleiding beschikbaar in PDF vorm. Deze handleiding staat in de downloadsectie van onze regiosite en is ( na inlog) beschikbaar voor onze leden.

# **NIEUWS VANUIT DE WERKGROEP FLIGHT SIMULATOR:**

De Zeeuwse HCC leden weten het inmiddels wel, de werkgroep Flightsimulator, geeft een "eigen" nieuwsbrief uit, de zogenoemde NOTAM, die door het enthousiaste lid **Erik True** maandelijks wordt samengesteld. Elke maand staat deze NOTAM ook ter download in de downloadsectie van onze regiosite.

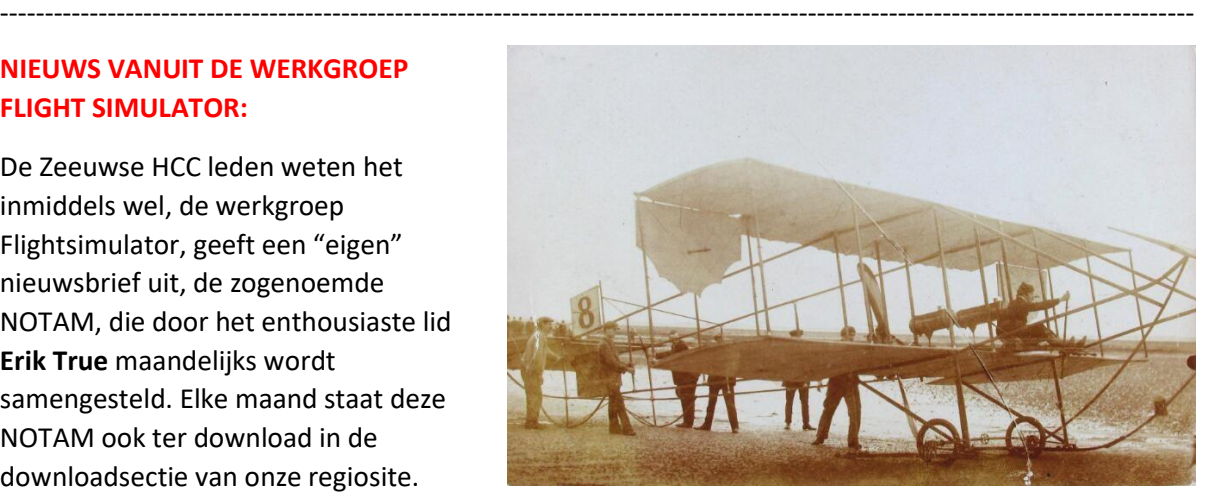

Maar iedereen die voor toezending heeft gekozen, en daarmee ook toestemming geeft om zijn of haar email adres naar keuze, daarvoor te gebruiken, krijgt de NOTAM automatisch toegezonden.

Het huidige ( februari) nummer, NOTAM 265, hebben we in onze vorige nieuwsbrief uitgebreid behandeld. Het maartnummer van de NOTAM was bij het ter perse gaan van de regio Zeeland nieuwsbrief, nog niet beschikbaar. Maar geen nood, in nieuwsbrief 192 (april) die half maart verschijnt, wellicht meer……..

En kun je daar niet op wachten en/of wil je meer weten over de FS of de Notam, stuur dan gerust een mailtje naar **Erik True** via: [eriksonja2@zeelandnet.nl](mailto:eriksonja2@zeelandnet.nl) en/of <https://flightsimzeeland.wordpress.com/>

# Bronvermelding foto dubbeldekker:

*Dubbeldekker van vliegenier Verstraeten op het Scheldestrand nabij Bergen op Zoom, 11 september 1910 (ZB, Beeldbank Zeeland, collectie P.J. Jasperse, foto Magnee). Dit is de oudste Zeeuwse foto van een vliegenier. Fotograaf was Magnee. Hij legde de Belgische vliegenier Leon Verstraeten vast boven de Oosterschelde tijdens een demonstratie op 11 september 1910.*

---------------------------------------------------------------------------------------------------------------------------------------------

# **EEN HANDIGE TIP (OM NOOIT MEER IETS TE VERGETEN) :**

In deze digitale tijd, waarbij veel afspraken en activiteiten ONLINE plaatsvinden, denk bijvoorbeeld aan de vele Webinars en digitale presentaties, kan het wel eens voorkomen dat je interesse hebt in zo'n Webinar, maar dat deze pas een week of 2 later wordt gegeven. Dan is het noodzakelijk om datum en tijdstip te noteren zodat het "niet wordt vergeten".

Nu weet ik niet hoe jij dat doet, maar ik schrijf veel op van die (gele) Post-it papiertjes om deze vervolgens, je raadt het al, weer kwijt te raken met gevolg dat je een meeting of Webinar mist!

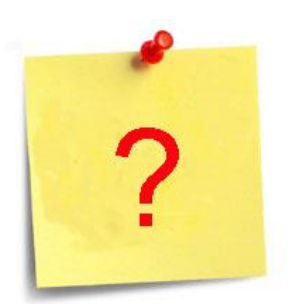

Maar……. Voor mezelf en al die anderen die met dit "probleem" zitten, **Patrick**, een van onze vrijwilligers die o.a. belast is met de agenda op onze regiosite, heeft een prima tip om te voorkomen dat je deze, en andere items van HCC niet meer vergeet.

In de agenda's die HCC in haar website structuur heeft, zit een optie om een agendapunt ( digitaal en/of fysiek) in je eigen, privé agenda op te nemen. Dit doe je als volgt:

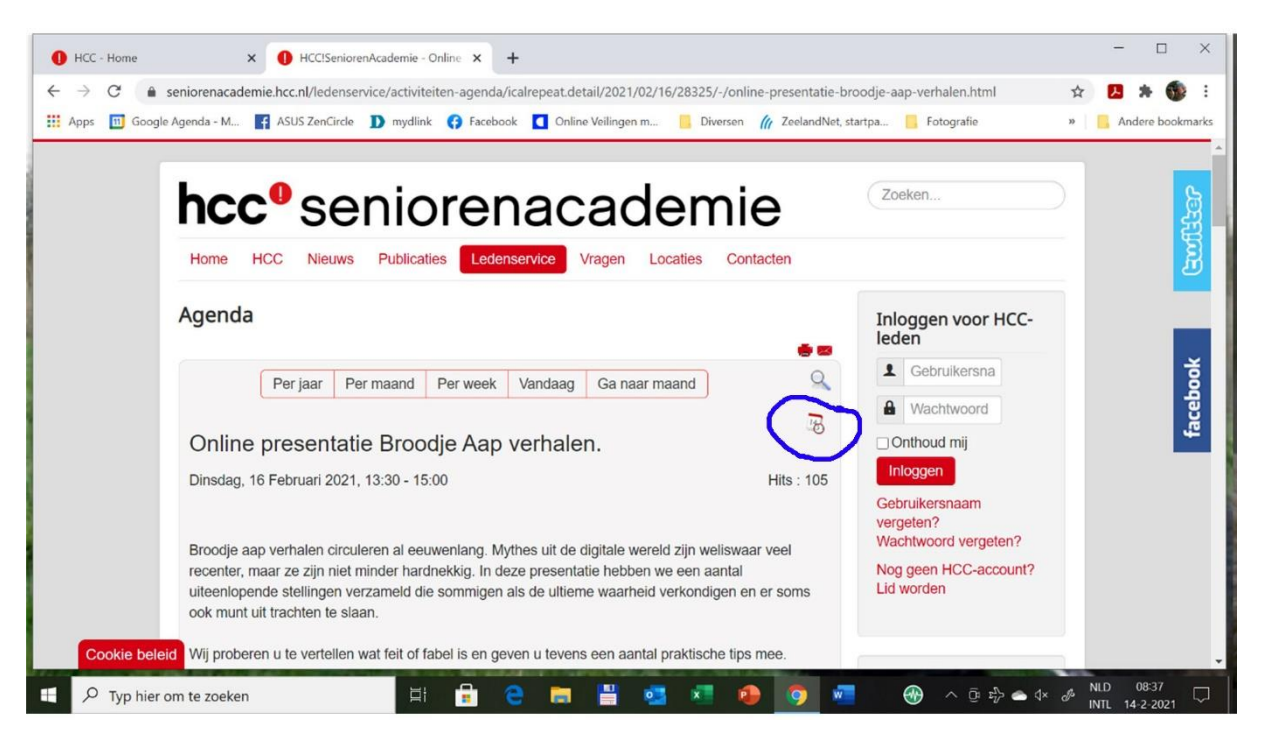

Nadat je hebt ingelogd ( dat is wel een must) op HCC.nl of op de site van de regio of desbetreffende interessegroep, ga je naar de agenda en kies je de Webinar, meeting of bijeenkomst van je keuze. Dan krijg je bovenstaand beeld op je scherm. Rechtsboven zie je een aantal icoontjes en de onderste daarvan, een soort agenda, daar klik je op.

Als je daar op klikt, dan opent zich een nieuw venster en daar kun je dan kiezen om het evenement te **"exporteren"** Verschillende mogelijkheden, waarbij (als het goed gaat) ook je privé agenda staat vermeld. Maar ook kun je kiezen voor een zogenoemde ICAL.

Een ICAL is een elektronische **AGENDA** (onder [OS X Lion](https://nl.wikipedia.org/wiki/Mac_OS_X_10.7) en ouder **iCal**) die standaard aanwezig is in het besturings systeem [macOS.](https://nl.wikipedia.org/wiki/MacOS) Ook was iCal het eerste programma voor macOS dat meerdere agenda's ondersteunt en deze direct kan publiceren naar een [WebDAV-server.](https://nl.wikipedia.org/wiki/WebDAV)

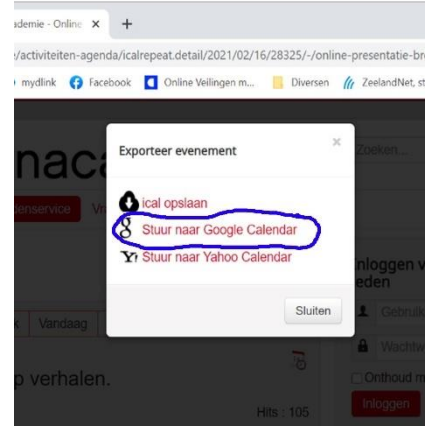

In deze tip kiezen we voor export naar Google calendar, een kalender waar veel mensen mee werken.

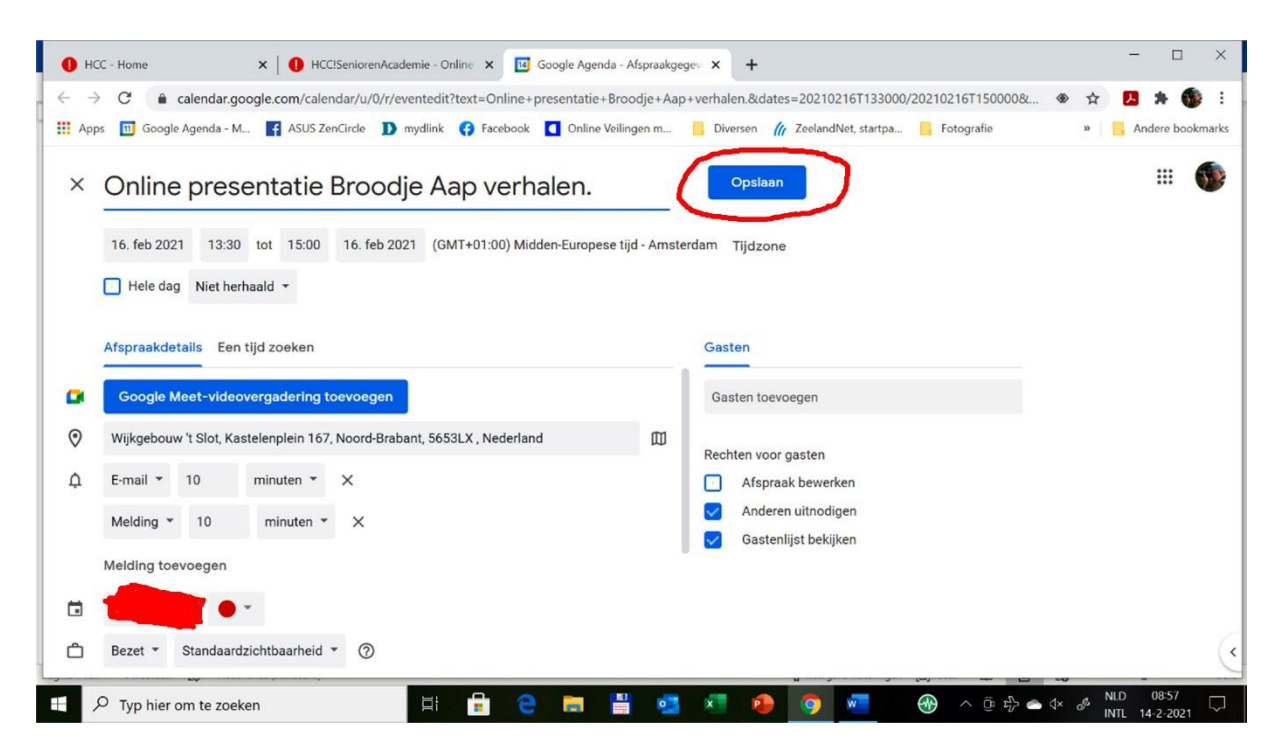

Het agenda item wordt netjes geïmporteerd in de agenda van je keuze, en het enige wat je nog moet doen is kiezen voor **OPSLAAN.**

Er bestaat zelfs nog een mogelijkheid om automatisch een email naar jezelf te sturen ( het uiterst rechte rode icoontje bovenaan) maar dat hoeven we niet uit te leggen, want ook dat werkt nagenoeg vanzelf.

Maar nogmaals, inloggen als HCC lid is verplicht, want anders werkt deze tip(s) niet.

# **----------------------------------------------------------------------------------------------------**

# **Tot slot:**

Deze nieuwsbrief is een momentopname. Voor actueel nieuws en updates, verwijzen we je met plezier naar onze regio website. [www.hcczeeland.nl](http://www.hcczeeland.nl/)

En, ondanks alle beperkingen die ons momenteel zijn opgelegd, bedenk wel, je bent lid van een bloeiende vereniging met uiteenlopende computer en hobby gerelateerde activiteiten en onderwerpen, dus we komen ongetwijfeld de komende wintermaanden ( met wel of geen "avondklok" absoluut door.

---------------------------------------------------------------------------------------------------------------------------------------

Namens het bestuur en alle vrijwilligers van HCC ( Regio en landelijk )

\*\*\* De Redactie \*\*\*

Reacties op de nieuwsbrief, uitsluitend via emailadres:

[Nieuwsbrief-HCCZLD@zeelandnet.nl](mailto:Nieuwsbrief-HCCZLD@zeelandnet.nl)

# © Maart 2021 - Erik Mulder